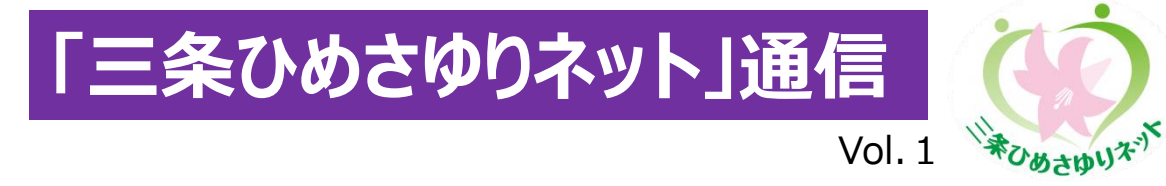

この通信では、利用者や患者の情報共有や支援に活用できる三条ひめさゆりネットに 関する情報を定期的にお伝えします。

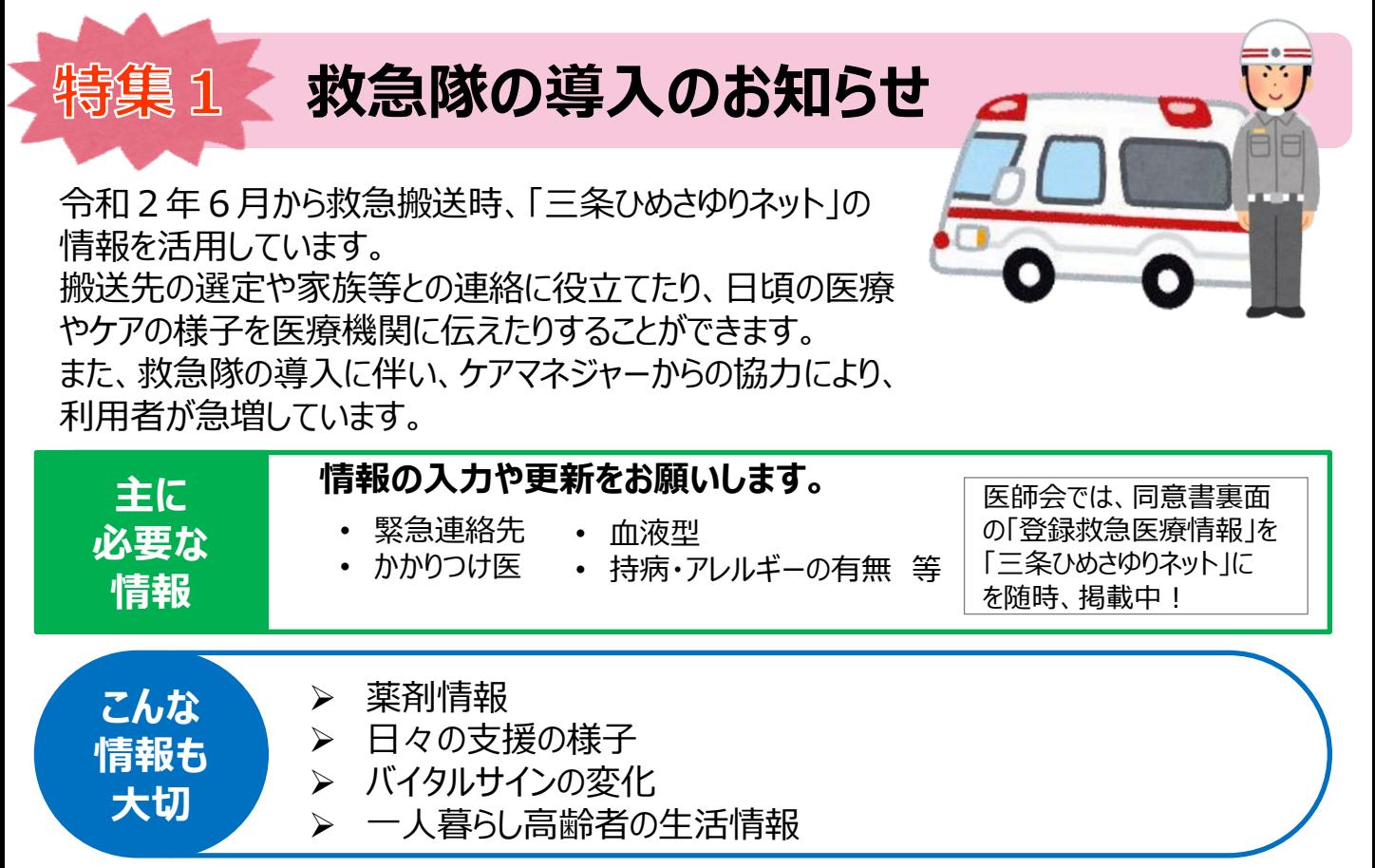

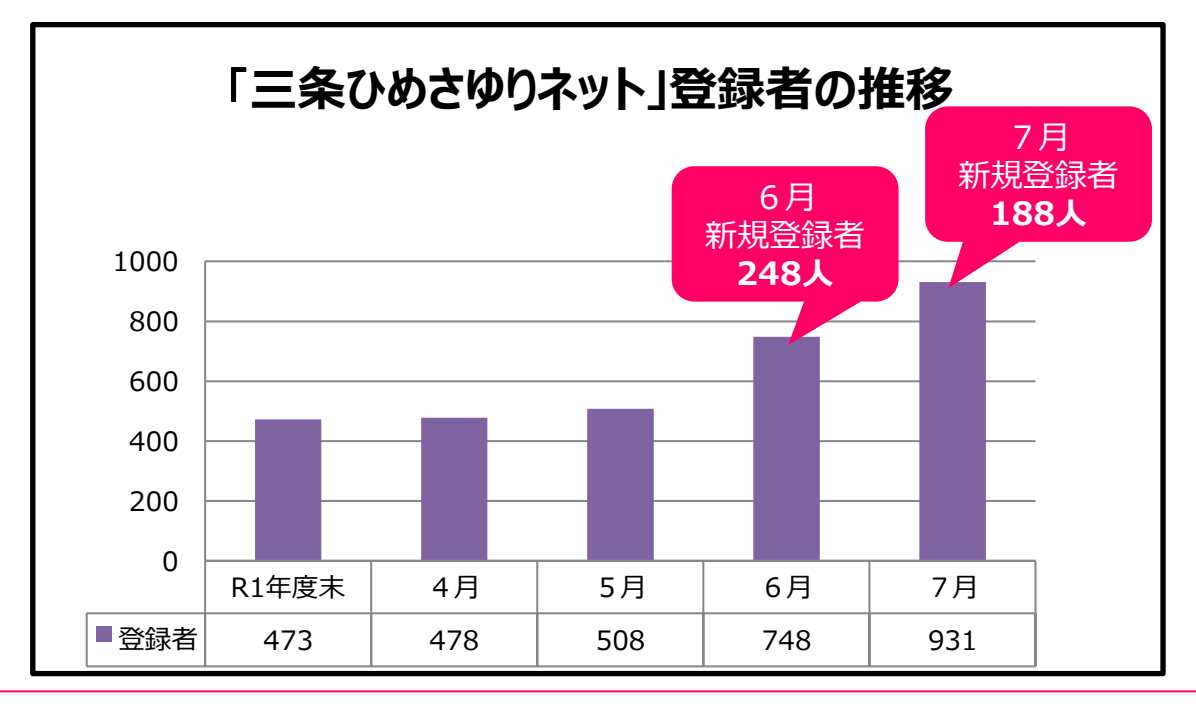

新規の要介護・要支援認定者から随時登録いただいています。 週に一度は、利用者の登録状況を各事業所で確認し、情報共有に御活用ください。

**三条ひめさゆりネットの上手な活用法** 特集2~

導入事業所への聞き取り調査を行い、活用するメリットについて教えていただきました。 システムのメリットを活かし、情報共有の機会を増やしていきましょう!

## **① 写真による傷の状態等の情報共有**

褥瘡や湿疹などの皮膚の状態の共有は、写真での投稿が便利です ! 医師からもメリッ トを感じていただいています。

**診療所の先生の声** 皮膚症状など、写真の活用で口頭より分かりやすいので指示が出しやすいです。

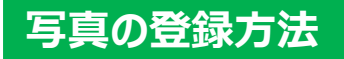

①利用者の【経過観察の画面】を開きます。

②【申し送り登録】をクリックします。

③【ファイル添付】をクリックします。 →パソコンに保存してある写真を添付(事前に写真の取り込みが必要)

④【登録】をクリックして、完了!

### **② 病状が不安定な方、ターミナル期の方などの詳細な情報共有**

病状が不安定な方、重篤の方、ターミナル期の方などは、リアルタイムで密な情報共有 ができ、チームでの支援に活かすことができます!

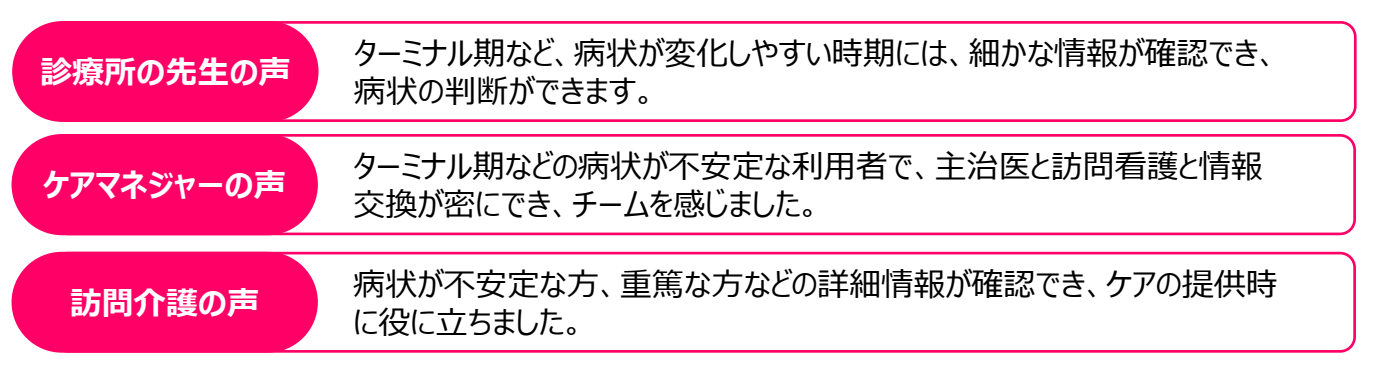

## **③ 訪問看護との記録の共有**

訪問看護の記録を他の職種と共有できることで、連絡の手間を減らしたり、支援につな げることができています。

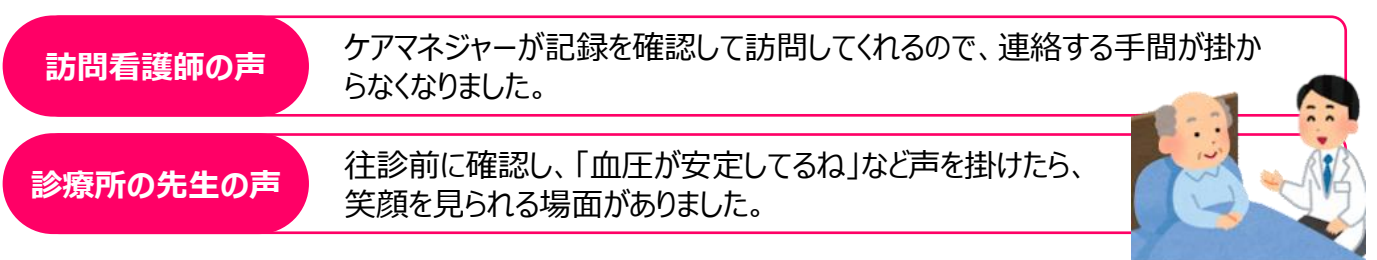

## ホリント 新規導入事業所の紹介

#### 令和元年4月から令和2年8月までに新しく導入した事業所を御紹介 します。**新しい事業所とも、ぜひ情報共有を始めましょう!**

**【医療機関】**

**報告 方法**

- ・大島病院
- ・三条しただ郷クリニック
- ・こころのケア三条クリニック
- ・榎本外科医院

#### **【相談支援事業所】**

- ・相談支援センター青空
- ・相談支援センターさんじょう社協

**【薬局】** ・ウラダテ調剤薬局

・ツルマキ調剤薬局

**【居宅介護支援事業所】** ・居宅介護支援事業所 ナーシングホーム三条

#### **【デイサービス】**

・デイサービスセンターつかのめの里

**合計 85 事業所**

- ・デイサービスセンター桃寿苑
- ・GENKI NEXT新潟三条

**【サービス付高齢者向け住宅】** ・エミテラス

#### **新しく情報共有したい事業所がある場合は、連携設定の報告をお願いします。**

- ① システム上から情報共有したい利用者の【経過観察】に次のとおり投稿をお願いします。 「○○事業所を連携設定してください」
- ② 投稿後、当センターに電話等で御連絡ください。
- ③ 当センターで設定作業を行い、情報共有を開始します。

# **新たな活用方法の紹介**

#### **在宅歯科医療連携室との情報共有に活用できるようになりました!**

訪問歯科診療の申込みから診療後の情報共有まで「三条ひめさゆりネット」を活用できます。 ぜひ、口腔ケア向上に御活用ください。

#### **【三条ひめさゆりネット利用の流れ】**

- (1) 電話で在宅歯科医療連携室に訪問歯科の相談 ※1
- (2) 「三条ひめさゆりネット」で「訪問歯科相談申込書」を【書類一覧】に投稿し、申込みます。 ※2
- (3) 必要時、訪問歯科に必要な介護認定情報、居室状況、座位保持の可否等の 利用者情報を追加投稿します。
- (4) 歯科衛生士が訪問した後に、指導内容などを投稿します。
- (5) 歯科の治療方針や治療の状況などを歯科医師が投稿します。

※1 在宅歯科医療連携室(電話:0256-46-0815 9~12時) ※2 「訪問歯科相談申込書」は、三条市歯科医師会HPからダウンロード可能です。

三条市歯科医師会>在宅医療診療のご案内>PDF、Excel、Word

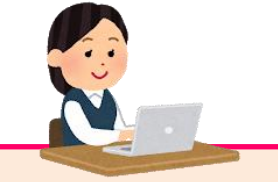

## **センターからのお願い**

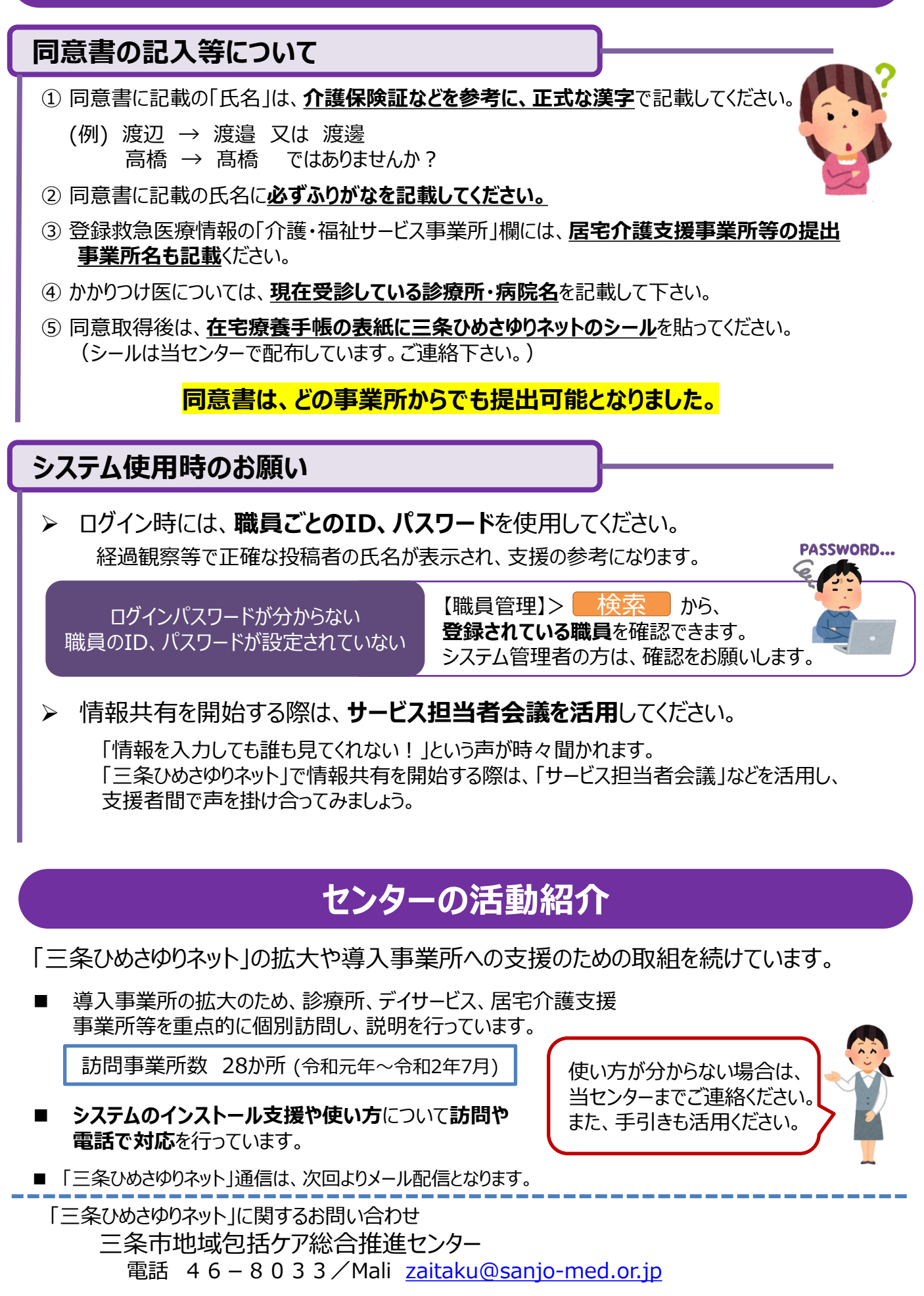